# **hp 9s**

# Calculatrice scientifique

# **Fonctionnement général**

# **Alimentation**

# **Allumage et extinction**

Pour allumer la calculatrice, appuyez sur [ON/C]. Pour éteindre la calculatrice, appuyez sur [2ndF] [OFF].

# **Fonction d'extinction automatique**

La calculatrice s'éteint automatiquement si elle n'est pas utilisée

pendant environ 9 minutes. Pour la rallumer, appuyez à nouveau sur la touche [ON/C]. Le contenu de la mémoire et les réglages de mode (STAT, DEG, CPLX, Base-n,…) sont conservés à l'extinction manuelle ou automatique de la calculatrice.

# **Remplacement des piles**

La calculatrice est alimentée par deux piles bouton alcalines (GP76A ou LR44). Si l'affichage devient sombre ou difficile à lire, remplacez les piles dès que possible.

Pour remplacer les piles

- 1. Retirez le couvercle et les vieilles piles.
- 2. Insérez les piles neuves, côté plus vers l'extérieur. 3. Reposez les vis et appuyez sur la touche [ON/C] pour allumer la

# calculatrice. **Clavier**

La plupart des touches ont deux fonctions.

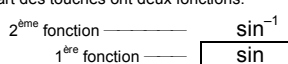

**1ère fonction** 

Ces fonctions sont obtenues en appuyant sur la touche sans appuyer d'abord sur [ 2ndF ]. La fonction est indiquée par l'étiquette sur la touche.

# **2ème fonction**

Fonction obtenue en appuyant sur la touche après avoir appuyé sur [ 2ndF ]. La fonction est indiquée par l'étiquette au-dessus ou à droite de la touche.

Une pression sur [ 2ndF ], active l'indicateur **2ndF** sur l'écran pour indiquer que la touche suivante sélectionnera la deuxième fonction. Si vous appuyez par erreur sur [ 2ndF ], rappuyez simplement sur la touche [ 2ndF ] pour éteindre l'indicateur **2ndF**.

Remarque : [ A ], [ B ], [ C ], [ D ], [ E ], [ F ] sont des 1<sup>ère</sup> fonctions en mode HEX.

# **Symboles à l'écran**

Les symboles ci-dessous indiquent à l'écran l'état de la calculatrice.

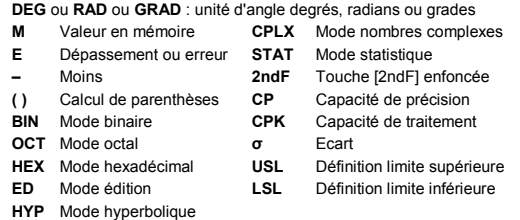

# **Formats d'affichage**

Chaque calcul est effectué en tenant compte de l'ordre de priorité suivant

La calculatrice peut afficher les nombres sous quatre formats : virgule flottante, virgule fixe, scientifique et ingénieur.

- 1. Opérations entre parenthèses.
- 2. Fonctions nécessitant l'appel d'une touche de fonction avant l'entrée d'une valeur, par exemple [ DATA ] en mode statistique et [ EXP ].
- 3. Fonctions nécessitant l'entrée d'une valeur avant l'appui sur la<br>touche de fonction, par exemple, cos, sin, tan, cos<sup>-1</sup>, sin<sup>-1</sup>, tan<sup>-1</sup>,<br>log, ln, x<sup>2</sup>, x<sup>-1</sup>, √,  $\pi$ , <sup>3</sup>√, xl, %, RND, ENG, →•→ », •→→ et les<br>foncti
- 4. Fractions.
- $5. +/-$
- 6.  $x^{\gamma}$ ,  $\sqrt{x}$
- 7. nPr, nCr
- 8.  $\times$ , ÷
- $9. + -$

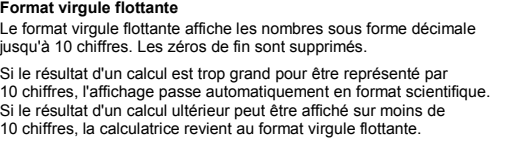

Pour choisir le format d'affichage en virgule flottante 1. Appuyez sur  $[2ndF][FK][\cdot]$  DEG 0. 1. 12385 Appuyez deux fois sur [00→0 ].

# **Format virgule fixe**

Les formats virgule fixe, scientifique et ingénieur utilisent un nombre fixe de décimales pour l'affichage des nombres. Si vous entrez plus de décimales que le nombre indiqué, l'entrée est arrondie au nombre de décimales correct.

**Capacité :** En général, les calculs peuvent être affichés sous forme d'une . En general, les calons pouvoirs pressure de la chiffres, une mantisse de<br>ne mantisse pouvant comporter jusqu'à 10 chiffres, une mantisse de 10 chiffres avec un exposant à 2 chiffres jusqu'à 10 <sup>±99</sup>, ou un entier<br>entre –9999999999 et 9999999999.

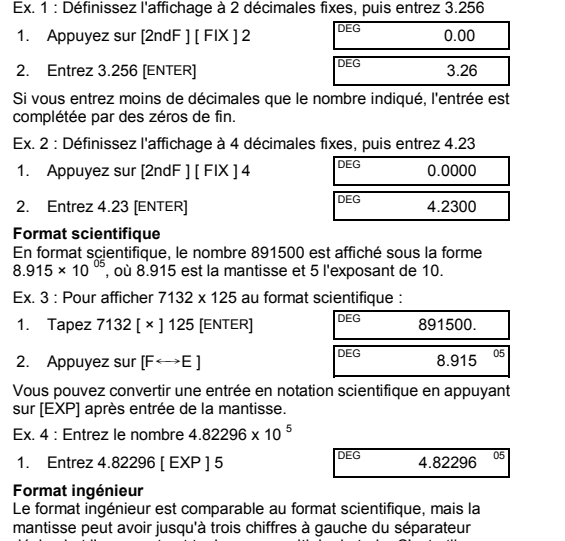

# mantisse peut avoir jusqu'à trois chiffres à gauche du séparateur<br>décimal et l'exposant est toujours un multiple de trois. C'est utile pour<br>convertir des unités basées sur des multiples de 10 <sup>3</sup>.

Ex.  $5:$  Conversion de 15 V en 15000 mV (V = Volt)

- Quand vous tentez d'effectuer un calcul de fonction avec un nombre en dehors de la plage d'entrées autorisée.
- Quand vous tentez de diviser un nombre par 0.
- Quand vous avez appuyé plus de 15 fois sur la touche [ ( ] dans une même expression.
- Quand un résultat (intermédiaire ou final) ou le total cumulé en mémoire est en dehors de la plage ±9.999999999 x 10 <sup>99</sup>
- Quand il y a plus de six opérations en attente.

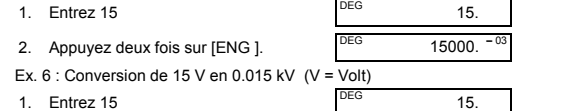

### **Ordre des opérations**

# **Corrections**

En cas d'erreur lors de l'entrée d'un nombre, si vous n'avez pas encore appuyé sur la touche de l'opérateur arithmétique, appuyez simplement sur [ CE ] pour effacer la dernière entrée. Vous pouvez ensuite recommencer l'entrée du nombre. Vous pouvez aussi supprimer des chiffres un par un en appuyant sur la touche de retour arrière : [ 00→0 ].

Ex. 7 : Modification de 12385 en 789

1. 12395

2. Appuyez sur [CE ] 789

DEG

789.

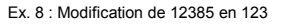

DEG

 123. Dans une série de calculs, vous pouvez corriger les erreurs dans les résultats intermédiaires en appuyant sur [ON/C]. Cette touche efface le calcul sans effacer la mémoire.

En cas d'erreur sur la touche d'opération arithmétique, il suffit d'appuyer sur la touche [ CE ] avant toute autre entrée **Touche d'échange** 

L'appui sur [ 2ndF ] [ X←→Y ] échange la valeur affichée avec la valeur affichée précédemment.

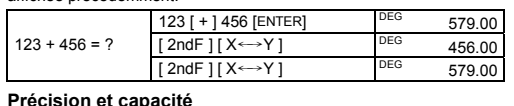

**Précision :** ±1 unité du 10ème chiffre.

Appuyez sur [2ndF ] [→d/c ] pour convertir la valeur affichée en fraction sans partie entière

Les nombres utilisés en entrée d'une fonction doivent être dans la plage autorisée pour cette fonction (définie dans le tableau ci-dessous) :

> Si vous appuyez sur [ a <sup>þ</sup>/c ] après avoir appuyé sur [ENTER], ou si une<br>fraction a été associée à un nombre décimal, le résultat est affiché sous forme de nombre décimal.

 $3\frac{119}{21} = 8\frac{2}{3}$ 2 3 [ a b/c ] 119 [ a b/c ] 21 [ENTER] DEG 8 ∪ 2 <sub>→</sub> 3 Le résultat est affiché sous forme décimale si la partie entière, le

Avant d'effectuer un calcul trigonométrique ou trigonométrique inverse vérifiez que vous avez spécifié l'unité d'angle appropriée.

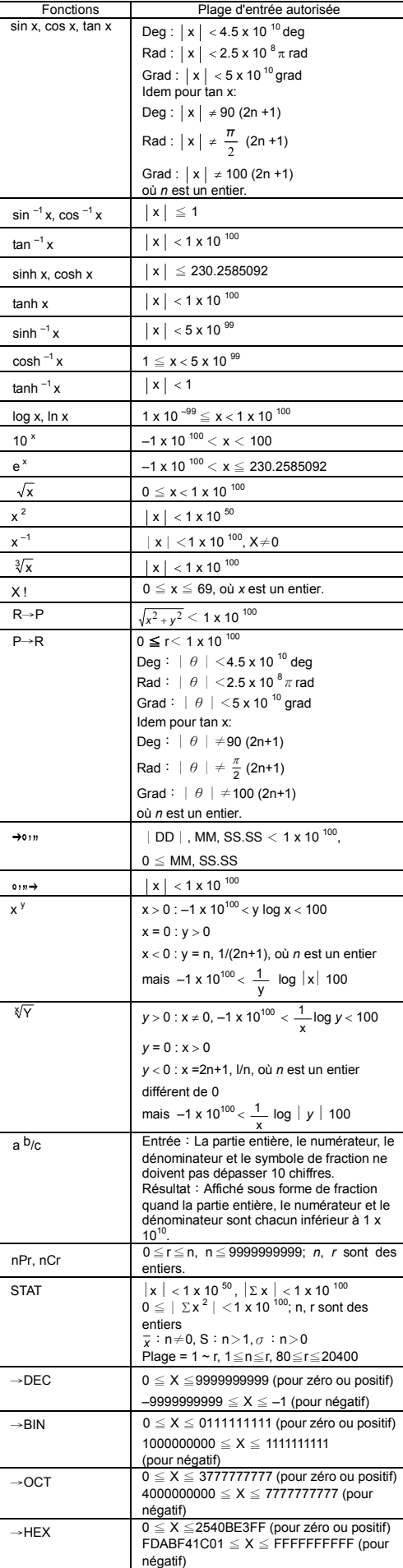

Il est possible de convertir une valeur sexagésimale (degrés, minutes et secondes) en valeur décimale en appuyant sur [ ∘ ··· → ] et de<br>convertir un nombre décimal en valeur sexagésimale en appuyant sur  $[2ndF]$   $\rightarrow \circ \cdots$ ].

12 deg., 45 min.,  $\begin{bmatrix} 12 \ [0 \end{bmatrix}$  145  $\begin{bmatrix} 0 \end{bmatrix}$  30.5 peg 12.76

**Conversion de décimal en sexagésimal**   $2.12345 = ?$  2.12345 [ 2ndF ] [  $\rightarrow \circ \circ \circ$  ]

#### **Erreur et dépassement de capacité**

Base binaire : [ 0 ] et [ 1 ] Base octale : [ 0 ] à [ 7 ] Base décimale : [0] à [9]

Le symbole **E** apparaît dans un des cas suivants. Appuyez sur [ON/C] pour supprimer l'affichage d'erreur ou de dépassement de capacité.

31 (base 10) = ? (base 2)  $= ?$  (base 8)

Si la calculatrice est verrouillée et que les actions sur les touches n'ont plus d'effet, appuyez en même temps sur [ M+ ] et [ ENG ]. Cette manœuvre déverrouille la calculatrice et ramène tous les réglages à leurs valeurs par défaut.

# **Calculs de base**

Les touches de conversion d'unité sont [ °F←→°C ], [ mmHg←→Kpa ], [ gal←→I ], [ lb←→kg ], [ oz←→g ]. L'exemple ci-dessous illustre la<br>procédure générale de conversion de valeur d'une unité en une autre.

 $[b]$  DEG CPLX  $1.00$ 

 $[2ndF]$   $\rightarrow$  DEC] 31  $\qquad$  DEG 31  $[2ndF]$   $\rightarrow$  BIN] DEG BIN 11111.  $[2ndF]$   $\rightarrow$  OCT] DEG OCT 37

 $[2ndF] \rightarrow BIN$  DEG BIN 1101100.  $[2n$ dF ]  $[\rightarrow$ DEC] DEG 108.00

<sup>DEG</sup> 2 <sup>□</sup> 7 <sup>1</sup>24 <sup>11</sup>42

EG HEX  $6C$ .

Les exemples de calcul de base ci-dessous supposent que votre calculatrice est en base décimale et en affichage virgule flottante.

### **Calculs arithmétiques divers**

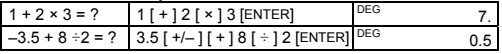

# **Calculs avec parenthèses**

Les opérations entre parenthèses sont toujours exécutées en premier. Vous pouvez utiliser jusqu'à 15 niveaux de parenthèses dans un même calcul. A l'entrée de la première parenthèse, l'indicateur **( )** apparaît à

l'affichage et y subsiste jusqu'à ce que chaque parenthèse ouvrante

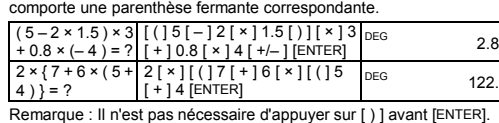

# **Répétition d'un calcul**

Vous pouvez répéter le dernier nombre entré ou la dernière opération exécutée en appuyant sur [ENTER].

#### **Répétition du dernier nombre**

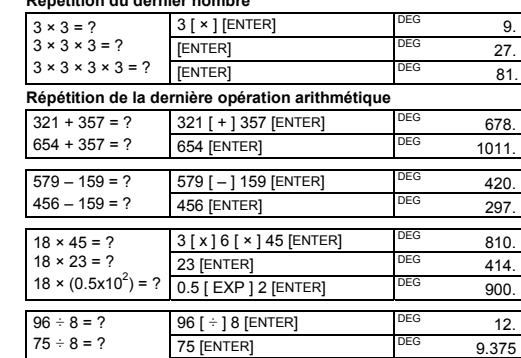

# **Calculs de pourcentage**

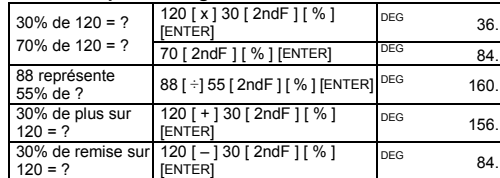

 $(1.2 \times 10^2) \div 8 = ?$  1.2 [ EXP ] 2 [ENTER] DEG 15.

### **Calculs en mémoire**

• L'indicateur **M** apparaît quand un nombre est enregistré dans la mémoire.

• Le rappel depuis la mémoire n'efface pas le contenu de la mémoire. • La mémoire n'est pas disponible en mode Statistiques.

• Pour effacer la mémoire, appuyez sur [ 0 ] [ X→M ] ou [ CE ]

[ X→M ] dans cet ordre

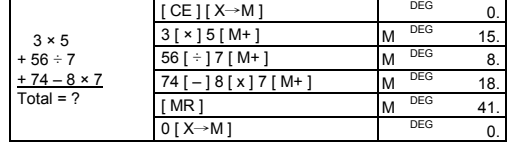

# **Calculs mathématiques courants**

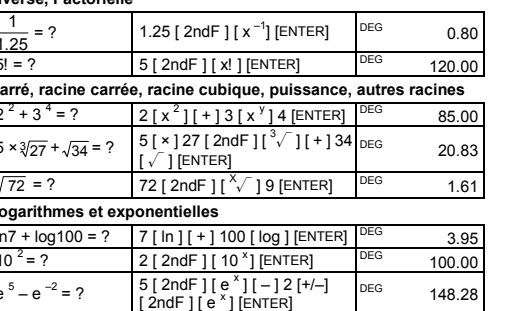

Les exemples de calcul ci-dessous supposent que l'affichage est en mode fixe à 2 décimales.

#### **Inverse, Factorielle**

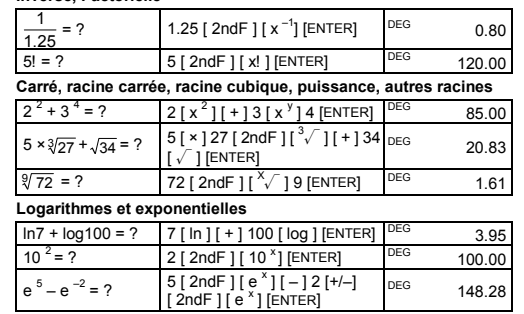

Les fractions sont affichées comme suit

**Calculs de fraction** 

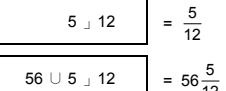

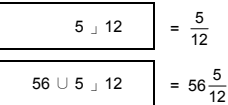

Remarque : L'affichage est tronqué si la partie entière, le numérateur, le dénominateur et le symbole de fraction dépassent le total de 10

chiffres.

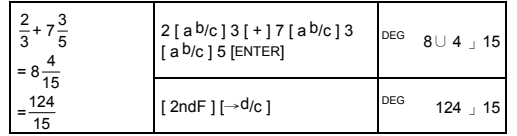

2. Appuyez deux fois sur  $[2ndF]$   $\leftarrow$   $\leftarrow$  0.015

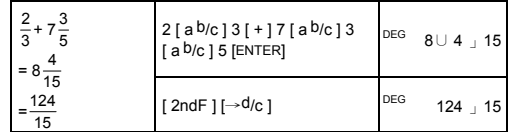

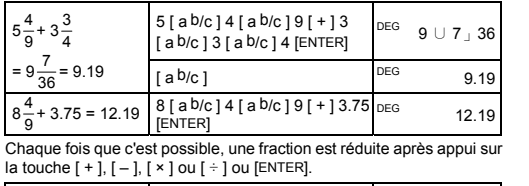

numérateur, le dénominateur et le symbole de fraction dépassent le total de 10 chiffres.

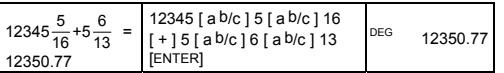

# **Conversion d'unités d'angle**

Vous pouvez spécifier l'unité d'angle : degrés (DEG), radians (RAD), ou grades (GRAD). Il est aussi possible de convertir une valeur exprimée dans une unité d'angle en la valeur correspondante dans une autre unité.

• Pour copier le nombre affiché vers la mémoire, appuyez sur [ X→M ].  $12<sup>1</sup>45<sup>1</sup>30<sup>11</sup>5 = 12$  degrés, 45 minutes, 30,5 secondes Remarque : Si le nombre total de chiffres d'une valeur DD, MM et

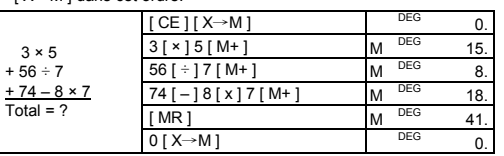

La relation entre les unités d'angle est la suivante :

180° =  $\pi$  radians = 200 grades

- Pour changer le réglage d'unité d'angle, appuyez sur [ DRG ] jusqu'à faire indiquer l'unité d'angle voulue sur l'écran.
- Après entrée de la valeur d'un angle, appuyez sur [ 2ndF ] [ DRG→] plusieurs fois pour faire convertir la valeur dans l'unité voulue.

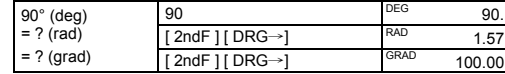

### **Fonctions trigonométriques et trigonométriques inverses**

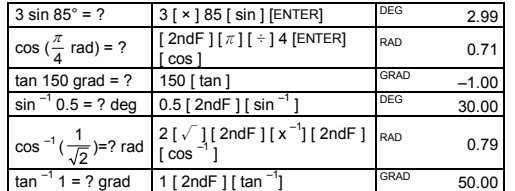

**Fonctions hyperboliques et hyperboliques inverses** 

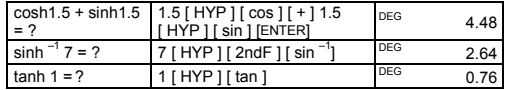

# **Coordonnées rectangulaires et polaires**

Coordonnées rectangulaires Coordonnées polaires

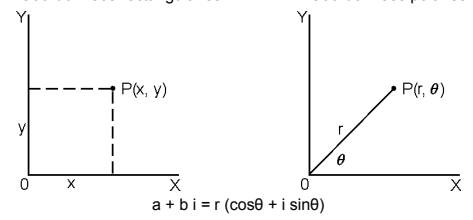

#### Remarque : Avant d'entreprendre un calcul de conversion de coordonnées, vérifiez que vous avez spécifié l'unité d'angle appropriée.

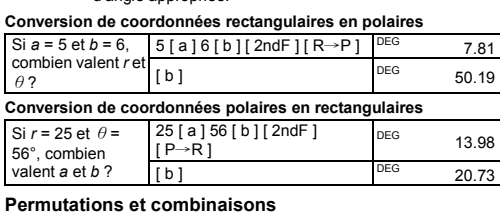

 $nPr = \frac{n!}{(n-r)!}$   $nCr = \frac{n!}{r!(n-r)!}$ 

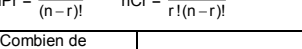

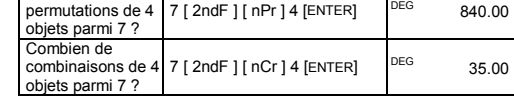

 $\mathbf{I}$ 

# **Conversions de sexagésimal** ↔ **décimal**

Les valeurs sexagésimales sont affichées comme suit :

SS.SS dépasse 8, la valeur est tronquée. **Conversion de sexagésimal en décimal**

30.5 sec.=?

**Calculs en base-n Conversion entre bases** 

Il est possible d'ajouter, soustraire, multiplier et diviser des nombres binaires, octaux et hexadécimaux en plus des nombres décimaux. Sélectionnez la base voulue en appuyant sur [→BIN], [→OCT], [→HEX], ou [→DEC]. Les indicateurs **BIN**, **OCT** et **HEX** indiquent la base utilisée (si aucun des indicateurs n'est affiché, vous utilisez la

 $=$  ? (base 16)  $\frac{1}{2}$  [ 2ndF ]  $\rightarrow$  HEX] DEG HEX 1F.  $[2ndf]$   $\rightarrow$  HEX $[4$   $[x]$  1B

 $=$  ? (base 8)  $\frac{12 \text{ rad}}{2 \text{ ndF}}$   $\frac{1200 \text{ rad}}{1}$   $\frac{1200 \text{ rad}}{1}$   $\frac{1200 \text{ rad}}{1}$   $\frac{1200 \text{ rad}}{1}$   $\frac{1200 \text{ rad}}{1}$   $\frac{1200 \text{ rad}}{1}$   $\frac{1200 \text{ rad}}{1}$   $\frac{1200 \text{ rad}}{1}$   $\frac{1200 \text{ rad}}{1}$   $\frac{1200 \text{ rad}}{1}$   $\frac{1$ 

base décimale).

Les touches actives dans une base sont :

Base hexadécimale : [ 0 ] à [ 9 ] et [ A ] à [ F ]

.<br>ENTER]

4 x 1B (base 16) = ? (base 2) = ? (base 10)

**Nombres négatifs et compléments** 

Dans les bases binaire, octale et hexadécimale, les nombres négatifs sont exprimés sous forme de compléments. Le complément est le résultat de la soustraction du nombre de 10000000000 dans la base considérée. Pour cela, appuyez sur [+/–] dans une base non décimale.

[ 2ndF ] [→BIN ] 11011 [+/-]

Calculer le complément du nombre binaire 11011

 $(15 + 10 i) = ?$ 

1111100101.

**Calculs sur les nombres complexes** 

Appuyez sur [CPLX ] pour entrer en mode nombres complexes. L'indicateur **CPLX** apparaît à l'écran. Vous pouvez ajouter, soustraire,

multiplier et diviser des nombres complexes.

Les nombres complexes sont généralement représentés sous la forme

[ 2ndF ] [ CPLX ] 7 [ a ] 9  $(7-9i)$  +  $[i+(-11i) + 11i]$   $[i+11i]$   $[i+10i]$   $[15+10i)$   $[22.00$ 

*a* + *b i*, où *a* et *b i* sont les parties réelle et imaginaire.

Remarque : Le calcul en mémoire est possible en mode complexe.

**Nombres pseudo-aléatoires** 

Appuyez sur [2ndF ] [ RND ] pour générer un nombre pseudo-aléatoire

compris entre 0.000 et 0.999. **Conversions d'unités** 

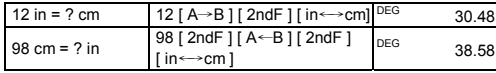

98 cm = ? in  $98 [2ndF] [A \leftarrow B] [2ndF]$  DEG

DEG 38.58

# **Statistiques**

Appuyez sur [ 2ndF ] [STAT ] pour entrer en mode statistiques. L'indicateur STAT apparaît sur l'écran. En mode statistiques, vous pouvez calculer les statistiques suivantes sur une variable :

Σx

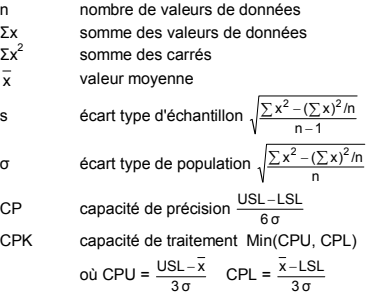

Remarque : En mode statistiques, toutes les touches de fonction sont disponibles sauf celles utilisées pour les calculs en base-n.

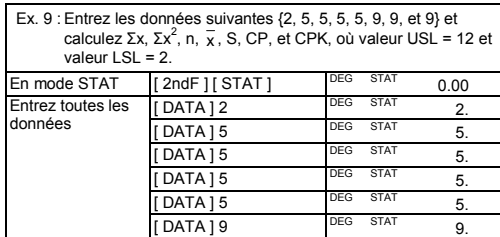

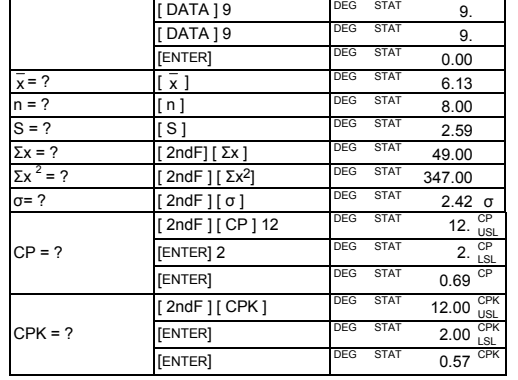

Remarque : La calculatrice mémorise les données entrées jusqu'à la sortie du mode Statistiques. Les données sont conservées même en cas d'extinction automatique ou manuelle de la calculatrice.

1. Appuyez une fois sur [ENTER] pour afficher la première valeur de données. DEG ED STAT 2.00

# **Affichage des données de statistiques**

Appuyez sur [DATA ] ou [ENTER] en mode édition (ED) pour afficher les données statistiques entrées. (Si vous appuyez sur [ DATA ], le numéro de données apparaît rapidement avant la valeur). Ex.10 : Consultez les données entrées dans l'Ex. 9.

### **Méthode 1**

1. Appuyez sur [2ndF ] [ EDIT ] pour passer en mode édition. 2. Appuyez une fois sur [DATA ] pour afficher la première valeur de

# **Méthode 1**   $\frac{1}{2}$  1. 2 and F ] [ DEL ] 3

données.  
\nDEG ED STAT  
\n
$$
1.5 \text{ seconds} \rightarrow
$$
\nDEG ED STAT

2.00

- 3. Entrez 3 pour effacer 2.
- 4. Appuyez sur [ENTER] pour valider la modification.
- 5. Appuyez sur [2ndF ] [ EDIT ] pour quitter le mode Edition
- Ex.13 : A partir de l'Ex.9, supprimez la première valeur de données

3. Continuez d'appuyez sur [ DATA ] pour afficher chaque valeur de données. Vous voyez successivement apparaître data 2, 5.00, data 3, 5.00, data 4, 5.00, data 5, 5.00, data 6, 9.00, data 7, 9.00, data 8, 9.00.

**Méthode 2** 

données, **dEL Error** apparaît. (Les données existantes ne sont pas uonnoce,

# 2. Continuez à appuyer sur [ENTER] pour afficher chaque valeur de

données. Vous verrez apparaître successivement 5.00, 5.00, 5.00, 5.00, 9.00, 9.00, 9.00.

# **Ajout d'une valeur de données**

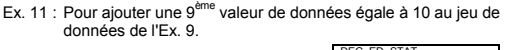

1. Appuyez sur  $\left[$  DATA  $\right]$  10  $\left[$ <sup>DEG ED STAT</sup> 10. La calculatrice met à jour les statistiques dès l'entrée des données. Vous pouvez alors rappeler les statistiques pour obtenir :  $\bar{x} = 6.56$ , n = 9.00, S = 2.74,  $\Sigma x = 59.00$ ,  $\Sigma x^2 = 447.00$ ,  $\sigma = 2.59$ .

Valeur Nombre d'occurrences Autre méthode 2 1 [ DATA ] 2<br>5 4 [ DATA 15 ]

# **Modification de données statistiques**

Ex.12 : Modifiez la valeur de données 1 de l'Ex. 9 de 2 en 3.

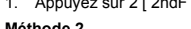

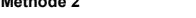

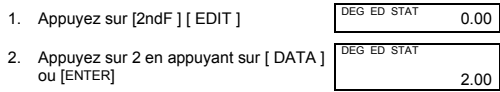

2.00

# (égale à 2).

**Méthode 1**  1. Appuyez sur 2 [ 2ndF ] [ DEL ] pour supprimer 2.

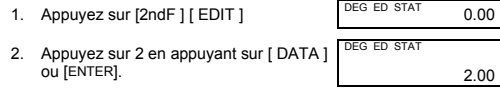

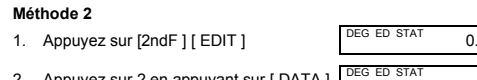

1. Verwijder het batterijdeksel en verwijder de oude batterijen 2. Plaats nieuwe batterijen, met de positieve kant naar buiten gekeerd Plaats het batterijdeksel terug en druk [ON/C] om de machine aan

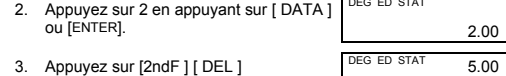

Het merendeel van de toetsen heeft een dubbele functie Functie  $2 \rightarrow$  sin<sup>-1</sup> Functie  $1 - \Box$  sin

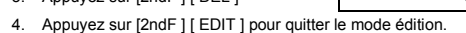

# **Erreur de suppression**

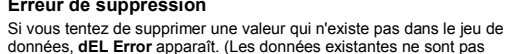

Ex.14 : Supprimez 7 du jeu de données de l'Ex.9.

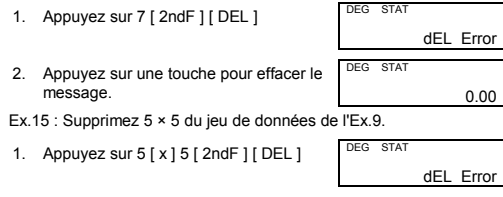

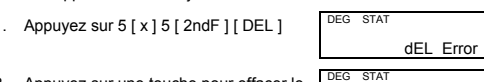

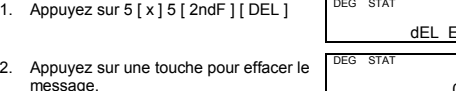

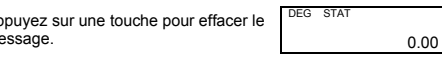

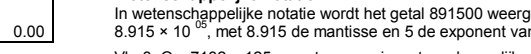

**Méthode d'entrée de données pondérées**  Plutôt que d'entrer individuellement chacune des données, vous rer la valeur et le nombre d'occurrences de cette valeu (jusqu'à 255). Les données de l'Ex.9 peuvent être entrées comme suit :

5 4 [ DATA ] 5 [ × ] 4

### **Conditions d'erreur**

Wanneer het resultaat van een volgende bewerking klein genoeg is om opnieuw met ten hoogste 10 cijfers te worden weergegeven, schakelt de machine automatisch terug naar vlottende komma weergave. Om handmatig de vlottende komma weergave in te stellen: 1. Druk  $[2ndF][FIX][\cdot]$  DEG 0.

L'indicateur **FULL** apparaît dans une des conditions suivantes. L'entrée ultérieure de données n'est plus possible. Appuyez sur une touche pour effacer l'indicateur. A condition de rester en mode statistiques, les données entrées précédemment ne sont pas modifiées.

- Vous tentez d'entrer plus de 80 valeurs de données.
- Le nombre d'occurrences d'une valeur de données est supérieur à 255
- Le produit du nombre de valeurs de données et du nombre d'occurrences est supérieur à 20400.

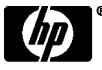

© Copyright 2002 Hewlett-Packard Development Company, L.P.

Vb. 2 : Zet de uitlezing vast op 4 decimale plaatsen en voer 4.23 in 1. Druk [ 2ndF ] [ FIX ] 4 DEG 0.0000 2. Voer in 4.23 [ENTER] DEG 4.2300

Toute reproduction, adaptation ou traduction sans accord préalable et écrit est strictement interdite, sous couvert des lois sur la protection de la propriété intellectuelle.

Imprimé en Chine.) (HDPMR178224 MWB

2. Druk  $[F \longleftrightarrow E]$  DEG 8.915 Een invoer kan worden omgezet naar wetenschappelijke notatie door [EXP] in te toetsen na de mantisse te hebben ingevoerd.

1. Toets in 4.82296 [ EXP ] 5 DEG 4.82296

Référence HP : F2212-90007

- -
	- 8.  $\times$  ÷
	-

**hp 9s**  Wetenschappelijke Rekenmachine

**Algemeenheden Voeding Aan/uit** 

Om de rekenmachine aan te zetten, toets [ON/C]. Om de rekenmachine uit te zetten, toets [2ndF] [OFF].

**Automatisch-uit functie** 

- 1. Bewerkingen tussen haakjes.
- 2. Functies waarbij het nodig is de functietoets te gebruiken alvorens een waarde in te voeren, bijvoorbeeld, [ DATA ] in statistische modus, and [ EXP ].
- Functies waarbij het nodig is een waarde in te voeren alvorens de overeenkomstige functietoets kan ingedrukt worden, bijvoorbeeld, cos, sin, tan,  $\cos^{-1}$ , sin  $^{-1}$ , tan  $^{-1}$ , log, ln, x<sup>2</sup>, x<sup>-1</sup>, √, π, 3√, x!, %,<br>RND, ENG, →•·*»*, •·»→, en de eenheidconversie functietoetsen. 4. Delingen/breuken.
- $5. +/-$
- 6.  $x^{\gamma}$ ,  $\sqrt{x}$ 
	- 7. nPr, nCr
	-
	- 9.  $+,-$

De rekenmachine schakelt zichzelf na een inactieve periode van ongeveer 9 minuten. De machine kan weer aangezet worden door de [ON/C] knop opnieuw

in te drukken.

De geheugeninhoud en op dat moment ingestelde modus (STAT, DEG, CPLX, Base-n,enz.) worden behouden wanneer de machine wordt

uitgezet of wanneer zij zichzelf uitschakelt. **Vervanging van de Batterijen** 

De rekenmachine werkt op twee alkaline knoopbatterijen (GP76A of LR44). Wanneer de uitlezing doffer wordt en slechter afleesbaar, is het aan te raden de batterijen zo snel mogelijk te vervangen. Vb. 8: Verander 12385 in 123 1. Voer in 12385<br>2 Toets twee ma

Om de batterijen te vervangen:

Voer in 12385<br>Toets twee maal [ 00→0 ] DEG 123. In een reeks bewerkingen kunnen fouten in intermediaire resultaten hersteld worden door [ON/C] te drukken. Dit wist de bewerking zonder echter het geheugen te wissen. Indien de verkeerde bewerkingstoets wordt ingedrukt, volstaat het [ CE ] in te drukken en vervolgens de juiste toets aan te slaan.

te zetten **Het Toetsenbord** 

**Eerste functies** 

Dit zijn de functies welke uitgevoerd worden wanneer de toets wordt ingedrukt zonder voorafgaand [ 2ndF ] ingetoetst te hebben. De uitgevoerde functie komt overeen met deze vermelde op de toets.

weergegeven als een mantisse bestaande uit maximaal 10 cijfers,<br>samen met een 2-cijferig exponent tot 10 <sup>±99</sup>, of als een geheel getal<br>tussen –9999999999 en 9999999999. Getallen als invoer voor een bepaalde functie dienen binnen de voor die functie geldende interval te liggen (zoals in de volgende tabel wordt

> Deg:  $|x| < 4.5 \times 10^{-10}$  deg Rad:  $\vert x \vert < 2.5 \times 10^{8} \pi$  rad Grad:  $|x| < 5 \times 10^{-10}$  grad Also, for tan x: Deg:  $|x| ≠ 90 (2n + 1)$ Rad:  $|x| \neq \frac{\pi}{2}(2n+1)$ Grad:  $x \neq 100 (2n + 1)$ Met *n* een geheel geta

**Tweede functies** 

Dit zijn de functies welke uitgevoerd worden wanneer de toets wordt ingedrukt, voorafgegaan door [ 2ndF ].

De uitgevoerde functie is deze vermeld boven de toets.

Wanneer [ 2ndF ] wordt ingedrukt, zal de **2ndF** indicator in het scherm oplichten om aan te geven dat men gekozen heeft voor de tweede functie van de volgend in te drukken toets. Wanneer per ongeluk [ 2ndF ] wordt ingetoetst, kan dit ongedaan worden gemaakt door nogmaals [ 2ndF ] aan te slaan en de **2ndF**

indicator weer te doen verdwijnen.

 $\sqrt[3]{Y}$  *y* > 0 : x ≠ 0, -1 x 10<sup>100</sup> <  $\frac{1}{x}$  log *y* < 100 *y* = 0 : x > 0

Let op: [ A ], [ B ], [ C ], [ D ], [ E ], [ F ] zijn eerste functies in HEX modus.

**Weergave symbolen**

en breuksymbolen mogen in totaal niet meer dan tien cijfers bevatten. Resultaat:Weergegeven als een breuk wanneer het gehele getal, teller en noemer

De volgende symbolen, weergegeven op het scherm, geven de status

van de rekenmachine weer.

elk kleiner zijn dan  $1 \times 10^7$ nPr, nCr 0≦r≦n, n≦9999999999; *n*, *r* zijn gehele getallen.

**DEG** of **RAD** of **GRAD**: graden, radialen of 100-delige graden als eenheid

**M** Een waarde is opgeslagen in het geugen

9 3 [ DATA ]  $9$  [  $\frac{3}{3}$ Où valeur  $1 = 2$ , valeurs  $2$  à  $5 = 5$ , et valeurs  $6$  à  $8 = 9$ .

STAT  $|x| < 1 \times 10^{-50}, |\Sigma x| < 1 \times 10^{-100}$ <br> $0 \le |\Sigma x^2| < 1 \times 10^{-100}, n, r$ zijn gehele getallen  $n \neq 0, S: n > 1, σ: n > 0$ Geldig interval= 1~ r, 1≦n≦r, 80≦r≦20400

 $\rightarrow$ DEC 0  $\leq X \leq$ 9999999999 (voor 0 of positief)

 $\rightarrow$ BIN  $0 \le X \le 0111111111$  (voor 0 of positief

 $\rightarrow$  OCT  $0 \le X \le$  37777777777 (voor 0 of positief)  $1000 < X < 777$ 

 $x < 0$  :  $y = n$ ,  $1/(2n+1)$ , met *n* een geheel geta maar –1 x 10<sup>100</sup> <  $\frac{1}{y}$  log |x| 100

**CPLX** Complexe getallen modus

**HEX** Hexadecimale modus **USL** Vaststellen van bovengrens **ED** Edit modus **LSL** Vaststellen van ondergrens

**HYP** Hyperbolische modus **Weergave Formaten** 

De rekenmachine kan getallen weergeven in vier formaten: vlottende komma, vaste komma, wetenschappelijke notatie en engineering

notatie.

**Vlottende komma (Floating point)** 

Het vlottende komma formaat geeft een getal in decimale vorm weer, gebruik maken van ten hoogste 10 cijfers. Overblijvende nullen worden

getrunceerd.

Bewerkingen binnen de haakjes worden steeds eerst uitgevoerd. Een totaal van 15 niveaus van inkapseling in eenzelfde berekening is toegestaan

Indien het resultaat van een bewerking te groot is om weergegeven te worden met behulp van 10 cijfers, schakelt de uitlezing automatisch

over naar wetenschappelijke notatie.

**Vaste komma** 

Het vaste komma formaat, de wetenschappelijke notatie en engineering notatie gebruiken een vast aantal decimale plaatsen om

**E** Overflow of foutmelding **STAT** Statistische modus<br>- Minus **2ndF** [2ndF] toets ingdrul **–** Minus **2ndF** [2ndF] toets ingdrukt **( )** Berekening met haakjes **CP** Nauwkeurigheid **BIN** Binaire modus **CPK** Verwerking<br> **OCT** Octale modus **o** Afwijking **Octale modus σ**<br> **Produs D** 

getallen weer te geven.

0.5 [ EXP ] 2 [ENTER] DEG 900. 96 [ ÷ ] 8 [ENTER] DEG 12. 75 [ENTER] DEG 9.375

1.2 [ EXP ] 2 [ENTER] DEG 15.

70 [ 2ndF ] [ % ] [ENTER] DEG 84.

120 [ + ] 30 [ 2ndF ] [ % ] DEG 156.

120 [ – ] 30 [ 2nd F ] [ % ] DEG 84.

 $[ C \to M ]$  DEG  $\cap$  $3 [ \times ] 5 [ M + ]$  M <sup>DEG</sup> 15.  $56 [\div] 7 [M+]$  M DEG 8.  $74 [-18] \times 7[$  M+1 M  $^{DEG}$  18.  $[MR]$  M  $^{DEG}$  41.

 $D[X\rightarrow M]$  DEG  $0.$ 

 $DEG$  160.

120 [ × ] 30 [ 2ndF ] [ % ] 30% van 120 = ?  $\begin{bmatrix} 120 [x] 30 [2ndF] [%] \ 70\% \text{ van } 120 = ? \end{bmatrix}$   $\begin{bmatrix} 20 [x] 30 [2ndF] [%] \ 70\% \text{ van } 120 = ? \end{bmatrix}$ 

Wanneer meer cijfers worden ingevoerd dan dit aantal plaatsen, zal de invoer worden afgerond naar het correct aantal decimale plaatsen. Vb. 1: Zet de uitlezing vast op 2 decimale plaatsen en voer dan 3.256 in. 1. Druk [ 2nd F ] [ FIX ] 2 DEG 0.00 2. Voer in 3.256 [ENTER] DEG 3.26 Wanneer minder cijfers worden ingevoerd dan het aantal voorzien

88 is 55% van we getal?

30% korting op  $120 =$ 

plaatsen, zal de invoer worden opgevuld met nullen.

degeven al<mark>s</mark><br>In 10  $8.915 \times 10^{-05}$ , met  $8.915$  de mantisse en 5 de exponent van 10. Vb. 3: Om 7132 × 125 weer te geven in wetenschappelijke notatie 1. Voer in 7132 [  $\times$  ] 125 [ENTER] DEG 891500.

**Wetenschappelijke notatie** 

Vb. 4: Voer in 4.82296  $\times$  10<sup>5</sup>

 $= ?$  1.25 [ 2ndF ] [  $x^{-1}$ ] [ENTER]  $^{DEG}$  0.80 5! = ? 5 [ 2ndF ] [ x! ] [ENTER] DEG 120.00 **Kwadraat, vierkantswortel, derde machtswortel, Machten, overige** 

**wortels**   $2^2 + 3^4$ 

 $= ?$  2 [ x <sup>2</sup> ] [ + ] 3 [ x <sup>y</sup> ] 4 [ENTER] <sup>DEG</sup> 85.00

30% bijget  $120 = ?$ 

2 [ 2ndF ] [ 10 <sup>x</sup> ] [ENTER] DEG 100.00

4 ) $) = ?$ 

 $[2ndF] [\rightarrow d/c]$  DEG 124  $\pm 15$ 

 $\sqrt[9]{72}$  = ? 72 [ 2ndF ]  $\sqrt[8]{}$  ] 9 [ENTER]  $\sqrt[186]{}$  1.61

 $\frac{ln7 + log100 = ?}{10^{2} = ?}$  7 [ ln ] [ + ] 100 [ log ] [ENTER]  $\frac{DEG}{10^{2} = ?}$  3.95

 $5 \tImes 12 = \frac{5}{12}$ 

56 ∪ 5 」12 = 56 $\frac{5}{12}$ Let op: De weergave is afgekapt als het geheel getal, teller, noemer en het breuksymbool samen meer dan 10 cijfers beslaan. Toets [ 2ndF ] [→d/c ] om de weergegeven waarde naar een<br>oneigenlijke breuk om te zetten.

**Engineering notatie** 

Engineering notatie is vergelijkbaar met de wetenschappelijke notatie,

Dit is handig wanneer eenheden moeten omgezet worden gebaseerd

ntisse nu tot drie cijfers voor de komma kan hebbei

 $2 \lceil a^{b/c} \rceil 3 \lceil + \rceil 7 \lceil a^{b/c} \rceil 3$ [ a b/c ] 5 [ENTER]

Wanneer [ a <sup>b</sup>/c ] wordt ingedrukt na [ENTER], of wanneer een breuk gecombineerd werd met een devimaal weergegeven getal, wordt het

en het exponent is steeds een veelvoud van drie.

gecombineerd werd met een devimaal weer resultaat weergegeven als een decimaal getal.

5 [ a b/c ] 4 [ a b/c ] 9 [ + ] 3  $5\frac{1}{9} + 3\frac{3}{4}$  |  $\frac{3}{1}$  a b/c ] 3 [ a b/c ] 4 [ ENTER]  $\frac{1}{9}$  | DEG 9  $\cup$  7  $\frac{36}{1}$ 

 $= 9\frac{7}{36} = 9.19$  [a b/c ] DEG 9.19

op veelvouden van 10 3

. Vb. 5: Zet 15V om naar 15000mV (V = Volts)

- 1. Voer in 15. No. 15. DEG 15.
- 2. Druk [ 2ndF ] [ ← ] [ 2ndF ] [ ← ]  $\qquad 0.015$

 $\frac{4}{9}$  + 3.75 = 12.19  $\begin{bmatrix} 8 [ a b/c ] 4 [ a b/c ] 9 [ + ] 3.75 \end{bmatrix}$  DEG 12.19 Waar mogelijk wordt een breuk herleid tot zijn eenvoudigste vorm na

Vb. 6: Zet 15V om naar 0.015KV (V = Volts)

 $3\frac{119}{21} = 8\frac{2}{3}$ Een resultaat wordt weergegeven in decimaal formaat als het geheel getal, teller, noemer en breuksymbool samen meer dan 10 cijfers beslaan.

# **Volgorde van bewerkingen**

Elke bewerking wordt uitgevoerd met inachtname van de hierna vermelde volgorde:

- Om van het éne systeem over te stappen naar het andere, druk [ DRG ] net zolang tot het gewenste systeem wordt aangeduid in het scherm.
- Na een hoekgrootte te hebben ingevoerd, druk herhaaldelijk [ 2ndF ] [ DRG→] tot de waarde is omgezet naar de gewenste .<br>hiednee

# **Correcties**

Wanneer een fout is opgetreden bij de invoer van een getal en men nog<br>geen bewerkingstoets heeft aangeslagen, volstaat het om [ CE ] te<br>drukken om de laatste invoer ongedaan te maken.

Het gewenste getal kan dan opnieuw ingevoerd worden. Ook kunnen

Voer in 12385<br>Toets [ CE ] 789 DEG 789.

**Wisseltoets** 

[ 2ndF ] [ X←→Y ] aanslaan heeft als gevolg dat de huidig weergegeven waarde wordt vervangen door de vorig weergegeven waarde.

 $123 + 456 = ?$  [ 2ndF ] [ X ←→ Y ] PEG 456.00

**Nauwkeurigheid en capaciteit Nauwkeurigheid:** ±1 in het tiende cijfer.

 $\sin^{-1} x$ ,  $\cos^{-1} x$   $|x| \le 1$  $\tan^{-1} x$   $|x| < 1 \times 10^{-100}$ sinh x, cosh x  $| |x| \le 230.2585092$ tanh x  $\vert x \vert < 1 \times 10^{100}$ sinh  $^{-1}$  x  $x = \frac{1}{x} |x| < 5 \times 10^{-99}$ cosh<sup>-1</sup> x 1  $\le x < 5 \times 10^{99}$  $\tanh^{-1} x$   $|x| < 1$ 

 $\log x$ ,  $\ln x$  1 × 10<sup>-99</sup>  $\leq x < 1 \times 10^{-100}$ 

e<sup>x</sup>  $-1 \times 10^{100} < x \le 230.2585092$  $\sqrt{x}$  0  $\leq x < 1 \times 10^{-100}$  $x^2$   $|x| < 1 \times 10^{50}$  $x^{-1}$  |  $x \mid 1 \leq 1 \leq x \leq 10^{-100}$ ,  $x \neq 0$  $\sqrt[3]{x}$   $|x| < 1 \times 10^{-100}$ 

 $X!$  0  $\leq x \leq 69$ , met *x* een geheel getal.

 $0 \leq M M$ , SS.SS  $|x| < 1 \times 10^{100}$  $x^y$   $x > 0$  :  $-1 \times 10^{100} < y \log x < 100$  $x = 0 : y > 0$ 

**Capaciteit:** In het algemeen kunnen berekeningen worden

Functie Toelaatbaar invoerinterval<br>sin x, cos x, tan x<br>Deg:  $|x| < 4.5 \times 10^{-10}$ deg

123 [ + ] 456 [ENTER] DEG 579.00

 $[2ndF][X \leftrightarrow Y]$  DEG 579.00

riet genenete getan.<br>cijfers één voor één v<br>gebruiken: [ 00→0 ]. Vb. 7: Verander 12385 in 789 1. Voer in 12385<br>2. Toets [ CE 178

weergegeven)

 $10<sup>2</sup>$ 

 $\rightarrow \circ$ ,  $0: n -$ 

*y* < 0 : x =2n+1, l/n, met *n* een geheel getal

maar  $-1 \times 10^{100} < \frac{1}{x} \log |y|$  100

verschillend van 0

a b<sub>/c</sub> Invoer: het geheel getal, de teller en noemer

–9999999999 ≦ X ≦ –1 (voor negatief)

 $1000000000 \le X \le 1111111111$  (voor negatief)

Deg:  $| \theta |$  < 4.5 × 10  $^{10}$  deg Rad :  $|θ| < 2.5 \times 10^{-8}$ πrad Grad:  $|\dot{\theta}|$  < 5 × 10 <sup>10</sup> grad Ook, voor tan x: Deg:  $|\theta| \neq 90$  (2n+1) Rad:  $|\theta| \neq \frac{\pi}{2}$  (2n+1) Grad:│θ│ ≠ 100 (2n+1) Met *n* een geheel getal.  $|DD|$ , MM, SS.SS  $<$  1 × 10  $^{100}$ ,

R→P  $\sqrt{x^2 + y^2}$  < 1 × 10<sup>100</sup>  $P\rightarrow R$  0  $\leq$  r  $<$  1  $\times$  10  $^{100}$ 

 $-1 \times 10^{-100} < x < 100$ 

cien worden weggehaald door de backspace toets te

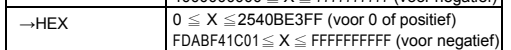

# **Overflow en foutmeldingen**

Het symbool **E** verschijnt wanneer één van de volgende situaties voorkomt.Toets [ ON/C ] om het overflow of foutmeldingsymbool weg te halen.

- Wanneer getracht wordt een functie uit te voeren met een invoerwaarde welke buiten het voor die functie toegestane interval ligt.
- Wanneer getracht wordt te delen door 0.
- Wanneer de [ ( ] toets meer dan 15 maal is gebruikt in eenzelfde uitdrukking.
- Wanneer een resultaat (tussenliggend of eindresultaat) of de totale in het geheugen opgeslagen waarde buiten  $\pm$ 9.9999999999 × 10<sup>99</sup> valt
- Wanneer er meer dan zes bewerkingen in uitvoer zijn.

Wanneer de rekenmachine blokkeert en niet meer reageert op het aanslaan van toetsen, druk dan gelijktijdig [ M+ ] en [ ENG ].

Dit ontgrendelt de rekenmachine en zet alle ingestelde waarden weer op hun default-waarde.

# **Basisbewerkingen**

De volgende voorbeelden van basisbewerkingen gaan ervan uit dat de machine in decimale modus staat met vlottende komma weergave.

# **Gemengde algebraïsche bewerkingen**

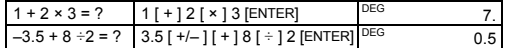

# **Bewerkingen met haakjes**

Wanneer de eerste haakjes worden ingevoerd, zal het **( )** symbool in de uitlezing verschijnen en daar blijven tot elk niveau geopend haakje

 $2 \times (7 + 6 \times (5 + 2) \times [7 + 16] \times [7 + 16] \times [7 +$ 

 $3 \times 3 \times 3 \times 3 = ?$  [ENTER] DEG 81.

 $321 + 357 = ?$   $321 [+] 357 [ENTER]$   $0^{\text{DEG}}$  678.<br>654 + 357 = ? 654 [ENTER]  $0^{\text{DEG}}$  1011.  $654 + 357 = ?$  654 [ENTER] DEG 1011.  $579 - 159 = ?$   $579 [-] 159$  [ENTER] DEG 420.<br>456 – 159 = ? 456 [ENTER] DEG 297.

passend weer gesloten is.

 $+ 0.8 \times (-4) =$ 

 $3 \times 3 = ?$  $3 \times 3 \times 3 = ?$ 

 $\overline{18}$  × 45 = ?  $18 \times 23 = ?$  $18 \times (0.5 \times 10^{2}) =$ 

 $96 \div 8 = ?$  $75 \div 8 = ?$  $(1.2x10^2) \div 8 = ?$ 

**Herhalen van een bewerking** 

Men kan het laatst ingevoerde getal herhalen, dan wel de laatst uitgevoerde bewerking, door [ ENTER ] te drukken.

 $\frac{1}{2}$ [ + ] 0.8 [ × ] 4 [ +/– ] [ENTER] DEG 2.8

3 [ × ] [ENTER] DEG 9. [ENTER] DEG 27.

 $3 [ \times ] 6 [ \times ] 45 [$  ENTER  $]$  DEG 810. 23 [ENTER] DEG 414.

**Herhalen van het laatste getal** 

 $456 - 159 = ?$  456 [ENTER]

**Herhalen van de laatste algebraïsche bewerking** 

**Percentage Bewerkingen**

88 [ ÷ ] 55 [ 2ndF ] [ % ]

[ENTER]

**Bewerkingen gebruik makend van het geheugen**  • Het **M** symbool verschijnt wanneer een getal in het geheugen is

opgeslagen.

• Het uit het geheugen oproepen van de opgeslagen waarde wist het

geheugen niet.

• Het geheugen is niet beschikbaar in statistische modus. • Om het weergegeven getal naar het geheugen weg te schrijven, toets [ X→M ]. • Om het geheugen te wissen, toets [ 0 ] [ X→M ], of [ CE ] [ X→M ], in

die volgorde.

3 × 5  $+ 56 \div 7$  $+ 74 - 8 \times 7$ Totaal = ?

**Basis Wiskundige Bewerkingen** 

 $5 \times \sqrt[3]{27} + \sqrt{34} = ?$   $5 \times 127 [2 \text{ndF}][\sqrt[3]{1} + 34]$  $\sqrt{\phantom{a}}$  ] [ENTER]

De volgende berekeningsvoorbeelden veronderstellen dat de uitlezing standaard plaatsvindt met 2 decimale plaatsen.

**Reciproque waarde, Facultei** 

1.25

DEG 20.83

8∪ 4 」15

DEG 8 ∪ 2」3

 $(5-2 \times 1.5) \times 3$   $[(15[-121] \times 1.5])][1 \times 3]$ 

Let op: het is onnodig [ ) ] aan te slaan voor [ENTER].

**Logaritmes and e-machten** 

 $e^{5} - e^{-2} = ?$ 

 $rac{2}{3}$  + 7 $rac{3}{5}$  $= 8\frac{4}{15}$  $=\frac{124}{15}$ 

 $\frac{4}{9}$  + 3 $\frac{3}{4}$ 

 $8\frac{4}{9}$  + 3.75 = 12.19

**Breukbewerkingen** 

Breuken worden als volgt weergegeven:

5

het indrukken van [ + ], [ – ], [ × ], [ ÷ ] of [ENTER].

2 3 [ a b/c ] 119 [ a b/c ] 21

[ENTER]

 $-e^{-2} = ?$  5 [ 2nd F ] [ e  $^{\circ}$  ] [ - ] 2 [+/-] DEG 148.28

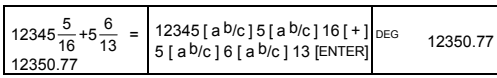

# **Omzetten van hoekgrootheden**

Men kan een eenhedensysteem voor hoekgrootheden opleggen: graden (DEG), radialen (RAD), of 100-delige graden (GRAD).

Een waarde uitgedrukt in een systeem kan ook omgezet worden naar de overeenkomstige waarde in een ander systeem.

De relatie tussen de hoekgrootheden is:

180° =  $\pi$  radialen = 200 grads

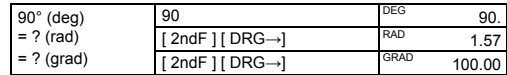

# **Trigonometrische functies en hun inverse**

Alvorens een trigonometrische of invers-trigonometrische bewerking uit te voeren, dient men zich ervan te vergewissen dat het gewenste eenheidsysteem is ingesteld.

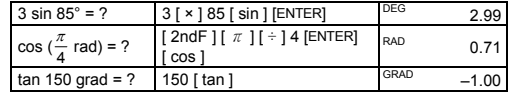

1. Voer in 15  $\qquad \qquad$  DEG 15. 2. Druk twee maal [ ENG ] DEG 15000. <sup>- 03</sup>

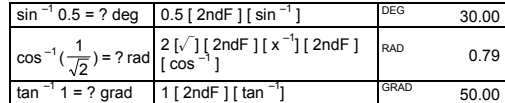

# **Hyperbolische functies en hun inverse**

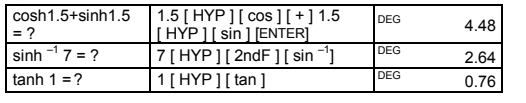

# **Rechthoekige en Poolcoördinaten**

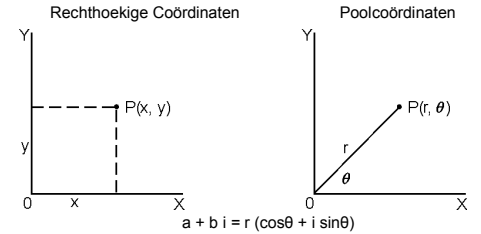

Let op: Alvorens een coördinatenomzetting uit te voeren, dient men zich er van te vergewissen dat de gewenste eenheid voor hoekgrootheden is ingesteld.

### **Omzetten van Rechthoekig naar Polair**

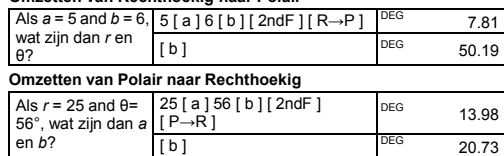

 $12<sup>0</sup>45<sup>1</sup>30<sup>11</sup>5$  = 12 graden, 45 minuten, 30.5 seconden Let op: Als het totale aantal cijfers in een DD, MM en SS.SS getal groter is dan 8, vindt er afkapping plaats.

# **Permutaties en Combinaties**

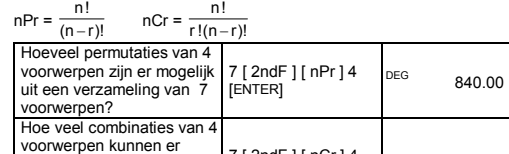

De gewenste basis kan gekozen worden door [→BIN], [→OCT],<br>[→HEX], of [→DEC] in te toetsen. De **BIN**, **OCT**, en **HEX** symbolen geven aan welke basis er gebruikt

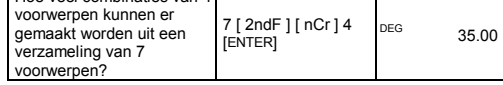

# **Omzetten Sexagesimaal** ↔ **Decimale vorm**

Een sexagesimaal getal (graden, minuten, seconden) kan worden<br>omgezet naar de corresponderende decimale vorm door [ ∘ <sub>'</sub> <sub>"</sub> → ] in te<br>toetsen.

# Het omgekeerde gebeurt door [  $2$ ndF ] [  $\rightarrow \circ \cdot \circ$  ] te kiezen.

Sexagesimale getallen worden als volgt weergegeven:

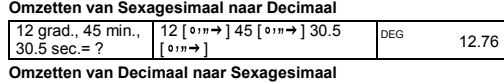

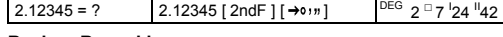

# **Basis-n Bewerkingen**

**Omzetten tussen verschillende bases**  Men kan optellingen, aftrekkingen, vermenigvuldigingen en delingen uitvoeren op binaire, octale, en hexadecimale getallen bovenop deze bij decimale getallen.

- n aantal elementen van de steekproef
- Σx som van de waarden van de elementen uit de steekproef
- Σx 2 som van de kwadraten van de waarden van de elementen uit de steekproef
- $\bar{x}$  gemiddelde waarde

wordt.(Wanneer geen van die symbolen aangeduid zijn, wordt er decimaal gewerkt).

De cijfertoetsen actief in de respectievelijke bases zijn:

Binair: [ 0 ] en [ 1 ]

# Octaal: [0] tot [7]

Decimaal: [0] tot [9]  $\mathsf{a}$ : [ 0 ] tot [ 9 ] en [ A ] tot [ F ]

Vb. 9: Voer de volgende gegevens in {2, 5, 5, 5, 5, 9, 9, and 9} en bereken Σx, Σx<sup>2</sup>, n,  $\bar{x}$ , S, CP, en CPK, met USL=12 en LSL=2.

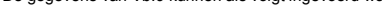

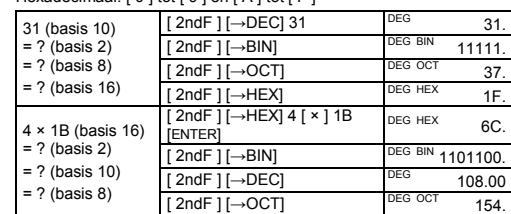

Negatieve Getallen en complementen<br>In binaire, octale, and hexadecimale bases, worden negatieve getallen<br>weergegeven als complementen. Het complement is het resultaat van<br>de aftrekking van dat getal van 10000000000 in de b

Toets [ DATA ] of [ENTER] in edit (ED) modus om ingevoerde statistische gegevens zichtbaar te maken. (wanneer [ DATA ] wordt<br>ingedrukt, zal het volgnummer van de ingevoerde waarde kort<br>verschijnen, waarna de waarde zelf zichtbaar wordt)

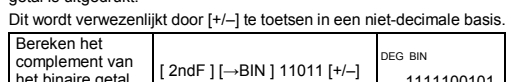

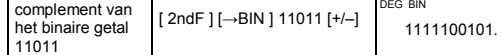

# **Bewerkingen met Complexe Getallen**

Toets [ CPLX ] in om over te gaan naar de complexe getallen modus. Het **CPLX** symbool verschijnt in het venster.

De vier basisbewerkingen zijn mogelijk op complexe getallen: +, –, ×, ÷.

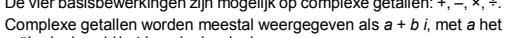

reële deel en *bi* het imaginaire deel.

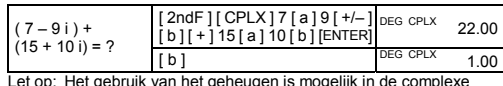

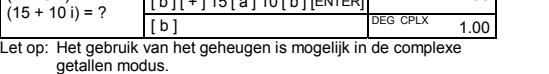

- 1. Druk  $[2ndF][EDIT]$  DEG ED STAT 0.00 DEG ED STAT
- 2. Toon 2 door [ DATA ] of [ENTER] te drukken
- 3. Voer 3 in om 2 te overschrijven.  $\frac{DEG}{ED \, \, \text{STAT}}$  3.
- 4. Druk [ENTER] om de verandering door te voeren
- 5. Druk [ 2ndF ] [ EDIT ] om de edit modus te verlaten.

te genereren.

De toetsen voor het omzetten van eenheden zijn [°F←→°C ],<br>[ mmHg←→Kpa ], [ gal←→ l ], [ lb←→kg ] en [ oz←→g ]. Het volgende<br>voorbeeld illustreert de algemene te volgen lijn:

# **Omzetten van basiseenheden**

- beïnvloed)
- Vb.14: Verwijder 7 uit de dataset van Vb.9.
- 1. Druk 7 [ 2ndF ] [ DEL ] DEG STAT
- dEL Error
- 
- 
- 2. Druk eender welke toets om de melding  $\left| \right|$ <sup>DEG STAT</sup>

2. Druk eender welke toets om de melding  $\left| \right|$ <sup>DEG STAT</sup>

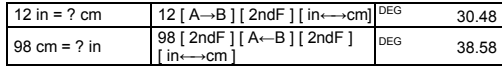

# **Statistische Bewerkingen**

Druk [ 2ndF ] [ STAT ] om over te gaan naar de statistiekmodus. De **STAT** indicator verschijnt in het venster.

In de statistiekmodus is het mogelijk de volgende monovariabele functies uit te voeren:

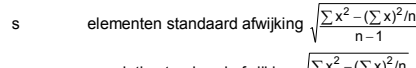

- σ populatie standaard afwijking  $\sqrt{\frac{\sum x^2 (\sum x)^2/n}{n}}$
- CP precisie capaciteit  $\frac{\text{USL} \text{LSL}}{6 \sigma}$
- CPK proces capaciteit Min(CPU, CPL)
- Indien men tracht meer dan 80 data items probeert in te voeren.
- Het aantal keren dat een bepaalde waarde voorkomt is groter dan 255
- Het product van het aantal ingevoerde waarden met het aantal maal dat zij voorkomen is groter dan 20400.

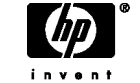

$$
Met CPU = \frac{USL - \overline{x}}{3\sigma} \quad CPL = \frac{\overline{x} - LSL}{3\sigma}
$$

Let op: In statistiekmodus zijn alle functietoetsen beschikbaar, behalve die gebruikt voor basis-n bewerkingen.

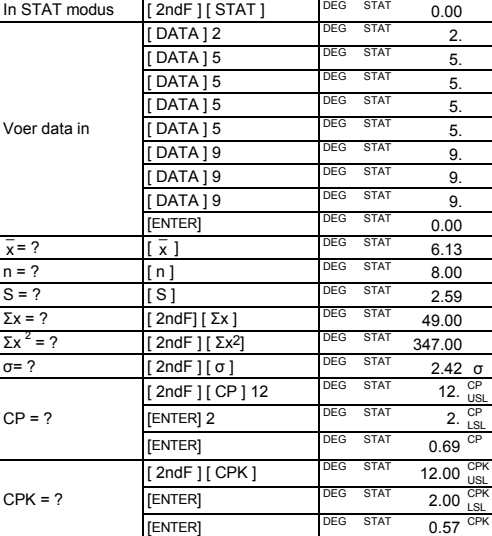

Σx <sup>2</sup>

 $CP$ 

Let op: De rekenmachine houdt alle ingevoerde data vast tot de statistiekmodus verlaten wordt. De data worden ook bewaard wanneer de machine wordt uitgezet of automatisch uitgeschakeld wordt.

# **Visualiseren van Statistische gegevens**

# Vb.10: Bekijk de gegevens ingevoerd in Vb. 9.

Voe

**Willekeurige Getallen (Random Numbers)**  Toets [ 2ndF ] [ RND ] om een willekeurig getal tussen 0.000 en 0.999 **Gewogen invoer methode**  In plaats van elke waarde afzonderlijk in te voeren, is het ook mogelijk de waarde een het aantal keren dat deze waarde voorkomt in de

**Methode 1** 1. Toets [ 2ndF ] [ EDIT ] om de edit modus te activeren.

2. Druk 1 maal [ DATA ] om de eerste ingevoerde waarde te tonen.

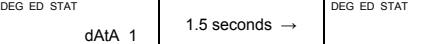

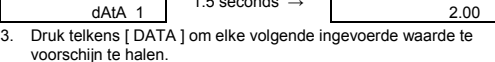

Achtereenvolgens zullen zichtbaar worden: data 2, 5.00, data 3, 5.00, data 4, 5.00, data 5, 5.00, data 6, 9.00, data 7, 9.00, data 8, 9.00.

**Methode 2**  1. Druk 1 maal [ENTER] om de eerste ingevoerde waarde zichtbaar te maken.

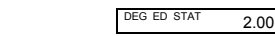

2. Ga door met achtereenvolgens [ENTER] te drukken om alle gegevens te voorschijn te halen. Zichtbaar zullen worden 5.00, 5.00, 5.00, 5.00, 9.00, 9.00, 9.00.

### **Toevoegen van een waarde**

Vb. 11: Om een negende waarde toe te voegen (gelijk aan 10) aan de dataset uit Vb.9:

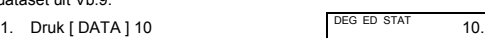

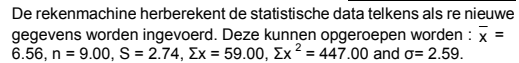

# **Aanpassen van Statistische gegevens**

Vb.12: Verander de waarde van het eerste element uit de steekproef van Vb.9 van 2 in 3.

**Methode 1** 

1. Druk 2 [ 2ndF ] [ DEL ] 3

**Methode 2** 

2.00

Vb.13: Gebaseerd op Vb.9, verwijder de eerste ingevoerde waarde (= 2).

- **Methode 1**  1. Druk 2 [ 2ndF ] [ DEL ] om 2 te verwijderen.
- 
- **Methode 2** 1. Druk  $[2ndF][EDIT]$  DEG ED STAT 0.00
- 2. Toon 2 door [ DATA ] of [ENTER] te
- drukken
- 3. Druk[ 2ndF ] [ DEL ] DEG ED STAT 5.00 4. Druk [ 2ndF ] [ EDIT ] om de edit modus te verlaten
- **Foutmelding**

2.00

Wanneer men probeert een waarde te verwijderen die niet aanwezig is in de dataset, verschijnt de melding **dEL Error**.

(De op dat moment aanwezige gegevens worden hierdoor niet

- te verwijderen. 0.00
- Vb.15: Verwijder 5 × 5 uit de dataset van Vb.9.
- 
- 
- 
- 
- 
- 
- 
- 1. Druk  $5$  [  $\times$  ]  $5$  [ 2ndF ] [ DEL ] dEL Error

te verwijderen.

De gegevens van Vb.9 kunnen als

0.00

DEG ED STA

# dataset in te voeren (tot 255).

Waarde Aantal malen voorkomend Alternatieve methode

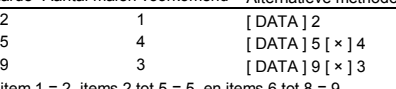

Met item  $1 = 2$ , items  $2$  tot  $5 = 5$ , en items  $6$  tot  $8 = 9$ .

# **Foutmeldingen**

Het symbool **FULL** verschijnt als één van de volgende voorwaarden vervuld is. Verdere gegevensinvoer is dan niet mogelijk.

Druk eender welke toets om het symbool te doen verdwijnen. Er van uitgaand dat men in de statistiekmodus blijft, zullen eerder ingevoerde gegevens ongemoeid blijven.

© Copyright 2002 Hewlett-Packard Development Company, L.P. Vermenigvuldiging, aanpassing of vertaling zonder voorafgaande schriftelijke toestemming is verboden, behalve zoals toegestaan onder

de Copyright wetgeving.

Gedrukt in China. **HETA** Graduate CHOPMR178224 MWB

HP artikelnummer: F2212-90007